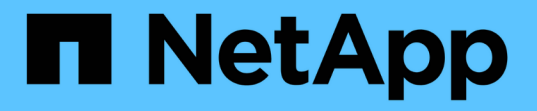

## **VSC, VASA Provider, SRA**를 위한 가상 어플라이언스 관련 문제를 해결합니다 VSC, VASA Provider, and SRA 9.7

NetApp March 21, 2024

This PDF was generated from https://docs.netapp.com/ko-kr/vsc-vasa-provider-sra-97/manage/taskcollect-the-log-files.html on March 21, 2024. Always check docs.netapp.com for the latest.

# 목차

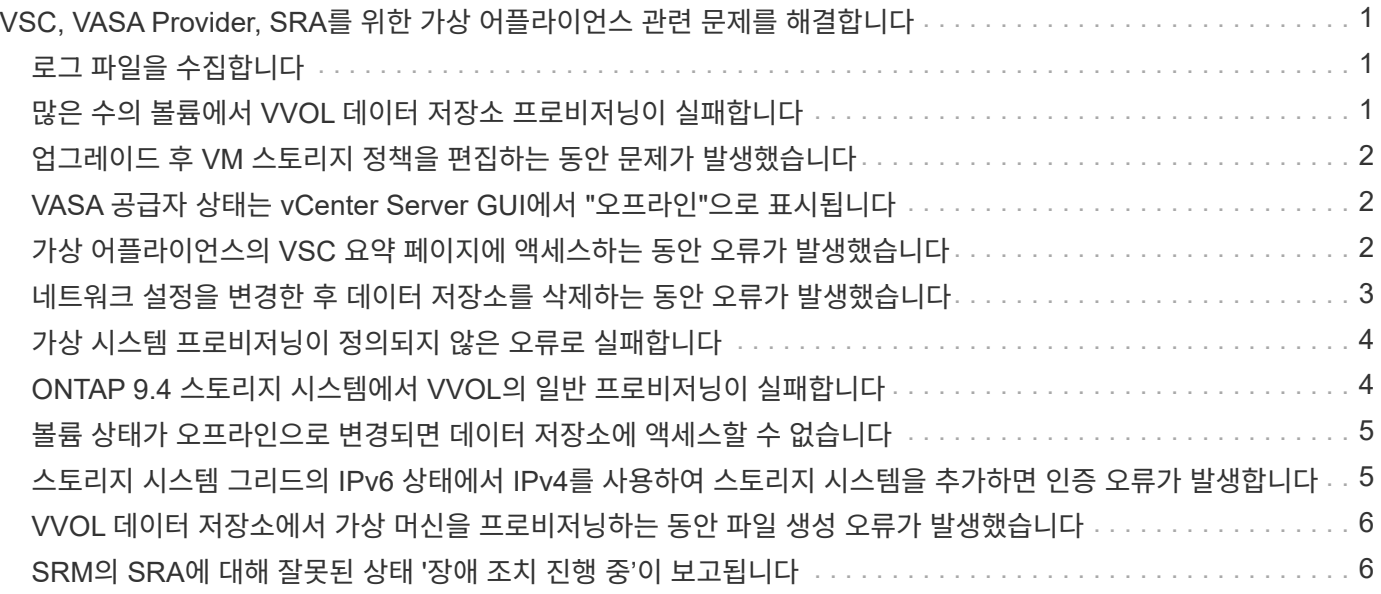

# <span id="page-2-0"></span>**VSC, VASA Provider, SRA**를 위한 가상 어플라이언스 관련 문제를 해결합니다

VSC(Virtual Storage Console), VASA Provider, SRA(Storage Replication Adapter)용 가상 어플라이언스를 구성 또는 관리하는 동안 예기치 않은 동작이 발생하는 경우, 특정 문제 해결 절차를 따라 문제의 원인을 식별하고 해결할 수 있습니다.

## <span id="page-2-1"></span>로그 파일을 수집합니다

VSC 그래픽 사용자 인터페이스(GUI)에서 제공하는 옵션을 통해 VMware vSphere용 Virtual Storage Console의 로그 파일을 수집할 수 있습니다. 기술 지원 부서에서 문제 해결을 위해 로그 파일을 수집하도록 요청할 수 있습니다.

이 작업에 대해

VASA Provider 로그 파일이 필요한 경우 \* Vendor Provider Control Panel \* 화면에서 지원 번들을 생성할 수 있습니다. 이 페이지는 가상 어플라이언스의 콘솔에서 액세스할 수 있는 VASA Provider 유지 보수 메뉴의 일부입니다.

#### [https://vm\\_ip:9083](https://vm_ip:9083)

VSC GUI의 ""VSC 로그 내보내기" 기능을 사용하여 VSC 로그 파일을 수집할 수 있습니다. VASA Provider가 설정된 VSC 로그 번들을 수집할 경우 VSC 로그 번들에는 VP 로그도 포함됩니다. 다음 단계에서는 VSC 로그 파일을 수집하는 방법을 설명합니다.

단계

1. Virtual Storage Console 홈 페이지에서 Configuration [Export VSC Logs] 메뉴를 클릭합니다.

이 작업은 몇 분 정도 걸릴 수 있습니다.

2. 메시지가 나타나면 파일을 로컬 컴퓨터에 저장합니다.

그러면 기술 지원 부서에 '.zip' 파일을 보낼 수 있습니다.

## <span id="page-2-2"></span>많은 수의 볼륨에서 **VVOL** 데이터 저장소 프로비저닝이 실패합니다

문제

VVOL 데이터 저장소를 6개 이상의 볼륨으로 프로비저닝하려고 하면 VVOL 데이터 저장소를 프로비저닝하지 못합니다.

원인

VSC 및 VASA 공급자 간의 소켓 시간 초과로 인해 VVOL 데이터 저장소 프로비저닝이 실패합니다.

#### 수정 조치

6개 미만의 볼륨으로 VVol 데이터 저장소를 생성하거나 \* Expand VVol Datastore \* 옵션을 사용하여 용량 할당 후 VVol 데이터 저장소 크기를 늘려야 합니다.

## <span id="page-3-0"></span>업그레이드 후 **VM** 스토리지 정책을 편집하는 동안 문제가 발생했습니다

VSC(Virtual Storage Console), VASA Provider, SRA(Storage Replication Adapter)용 가상 어플라이언스의 7.0 버전에서 VSC, VASA Provider용 가상 어플라이언스의 최신 버전으로 업그레이드한 후, SRA에서 새 스토리지 용량 프로필을 구성하기 전에 기존 VM 스토리지 정책을 편집하려고 하면 "아래에 값이 잘못되었거나 누락되어 있습니다"라는 오류 메시지가 표시될 수 있습니다.

### 원인

새 스토리지 용량 프로필을 생성하지 않은 경우 이 오류가 발생할 수 있습니다.

### 수정 조치

다음을 수행해야 합니다.

- 1. VM 스토리지 정책 편집을 중지합니다.
- 2. 새 스토리지 용량 프로필을 생성합니다.
- 3. 필요한 VM 스토리지 정책을 수정합니다.

## <span id="page-3-1"></span>**VASA** 공급자 상태는 **vCenter Server GUI**에서 **"**오프라인**"**으로 표시됩니다

VASA 공급자 서비스를 다시 시작하면 vCenter Server GUI에서 VASA Provider for ONTAP의 상태가 "오프라인"으로 나타날 수 있습니다.

## 해결 방법

- 1. 가상 스토리지 콘솔(VSC), VASA 공급자, SRA(스토리지 복제 어댑터)에 대한 가상 어플라이언스에서 VASA Provider의 상태를 확인하고 VASA Provider가 활성 상태인지 확인합니다.
- 2. vCenter Server의 VSC 페이지에서 Configuration[Manage Extensions] 메뉴로 이동하여 VASA Provider가 활성화되어 있는지 확인합니다.
- 3. vCenter Server에서 VASA Provider와의 연결 오류가 있는지 '/var/log/vmware/vmware-SPS/SPS.log' 파일을 확인합니다.
- 4. 오류가 있으면 ""VMware-SPS"" 서비스를 다시 시작합니다.

## <span id="page-3-2"></span>가상 어플라이언스의 **VSC** 요약 페이지에 액세스하는 동안 오류가 발생했습니다

VSC(가상 스토리지 콘솔), VASA 공급자, SRA(스토리지 복제 어댑터)용 가상 어플라이언스를 구축한 후 VSC 요약 페이지에 액세스하려고 하면

"/opt/NetApp/vscserver/etc/vscserver/etc/vsc/performance.json(해당 파일 또는 디렉토리 없음)" 오류 메시지가 표시될 수 있습니다.

### 설명

VSC, VASA Provider, SRA용 가상 어플라이언스를 구축한 후 VSC 대시보드에 액세스하려고 하면 스케줄러 초기화 프로세스가 완료되지 않아 오류가 발생할 수 있습니다.

### 해결 방법

성능 스케줄러 초기화 프로세스가 완료될 때까지 가상 어플라이언스 구축 후 몇 초 동안 기다린 다음 를 클릭합니다 버튼을 클릭하여 최신 데이터를 가져옵니다.

## <span id="page-4-0"></span>네트워크 설정을 변경한 후 데이터 저장소를 삭제하는 동안 오류가 발생했습니다

#### 문제

VSC, VASA Provider, SRA용 가상 어플라이언스의 IP 주소를 변경하면 VSC 인터페이스를 사용하여 특정 작업을 수행하는 동안 오류가 표시됩니다. 예를 들어, 데이터 저장소를 삭제하거나 ESXi 호스트에서 VASA Provider 서버를 액세스하려고 할 수 있습니다.

### 원인

vCenter Server는 업데이트된 IP 주소를 사용하지 않으며 VASA Provider를 호출하기 위해 이전 IP 주소를 계속 사용합니다.

## 수정 조치

VSC, VASA Provider, SRA를 위한 가상 어플라이언스의 IP 주소가 변경되면 다음 작업을 수행해야 합니다.

1. vCenter Server에서 VSC 등록을 취소합니다.

- 2. [https://<vcenter\\_ip>/mob`](https://<vcenter_ip>/mob`) 액세스합니다.
- 3. 메뉴 클릭: Content [Extension Manager > Unregister Extension > Unregister All com.netapp.extensions].
- 4. putty를 사용하여 vCenter Server에 루트로 로그인합니다.
- 5. 'cd /etc/vmware/vsphere-client/vc-packages/vsphere-client-environment'를 사용하여 vSphere-clientenvironment 디렉토리로 변경합니다.
- 6. "vSphere-client stop"을 사용하여 vSphere Client:서비스를 중지합니다.
- 7. UI 확장자 rm-rf com.netapp\*` 가 포함된 디렉토리를 삭제한다
- 8. vSphere-client start를 사용하여 vSphere Client:서비스를 시작합니다.

이 작업은 vSphere Client를 다시 시작하고 올바르게 초기화하는 데 몇 분 정도 걸릴 수 있습니다.

- 9. '/etc/vmware/vsphere-ui/vc-packages/vsphere-client-en레니티/'를 사용하여 vSphere-UI 세레니티 디렉토리로 변경합니다.
- 10. vSphere-UI stop을 사용하여 vSphere UI: 서비스를 중지합니다.
- 11. UI 확장자 rm-rf com.netapp\*` 가 포함된 디렉토리를 삭제한다

## <span id="page-5-0"></span>가상 시스템 프로비저닝이 정의되지 않은 오류로 실패합니다

생성, 클론, 전원 켜기, 전원 끄기, 일시 중단, VASA Provider 또는 VMware의 문제인지 여부를 나타내는 일반적인 오류 메시지가 작업 관리자에 표시되며, VVOL 데이터 저장소의 VM Storage Profile을 마이그레이션 및 업데이트하지 못할 수 있습니다.

#### 문제

작업 관리자에서 지정된 요구 사항에 대한 후보 볼륨 중에서 적합한 볼륨을 찾을 수 없음 등의 오류 메시지가 나타납니다

### 원인

VMware, VASA Provider 또는 ONTAP 스토리지 관련 문제로 인해 오류가 발생할 수 있습니다. 오류 메시지에 정확한 실패 이유가 지정되지 않을 수 있습니다. 이 문제는 또한 많은 수의 SVM(스토리지 가상 머신), 볼륨 및 LUN이 있는 대형 스토리지 시스템 때문일 수 있습니다. 이러한 스토리지 시스템에서 백그라운드로 실행되는 주기적 검색 작업은 시간이 오래 걸리며, 이러한 작업이 동시에 트리거되면 가상 머신 프로비저닝 작업의 시간 초과가 발생할 수 있습니다.

## 수정 조치

- 1. /opt/netapp/vpserver/logs/error.log, vvvolvp.log 및 ZAPI\_error.log 로그 파일을 검사하여 VASA Provider 또는 ONTAP 스토리지에 문제가 있는지 확인합니다.
	- NaException com.netapp.offtap3.ontap.ApiFailedException: 같은 오류가 지정된 요구 사항에 대한 후보 볼륨 중에서 적합한 볼륨을 찾지 못한 경우 세부 정보: vVol 배치: 유형: 후보 볼륨 배치: vVol\_NFS\_pb2, vVol\_NFS\_PB1 성능: 최대 IOPS 크기: 4GB 공간 보장: 약속되지 않은 IOPS가 부족한 거짓 볼륨: vVol\_NFS\_PB1, vVol\_NFS\_pb2 결과: 성공(errno=13001)'이 보고된 경우 스토리지 관리자의 도움을 받아 스토리지 관리자가 IOPS를 높이는 등의 수정 조치를 취해야 합니다.
	- 백그라운드에서 실행 중인 검색 작업이 없는 경우에만 프로비저닝 작업을 실행해야 합니다. VASA Provider 로그 파일에 보고된 오류가 구체되지 않으면 기술 지원 부서의 후속 조치를 통해 문제를 해결해야 합니다.
- 2. VASA Provider 로그 파일에 특정 오류가 보고되지 않으면 'sps.log' 로그 파일을 검토하여 VMware에 문제가 있는지 확인한 다음 보고된 오류에 따라 적절한 수정 조치를 취합니다.

'ps.log' 로그 파일에 보고된 오류가 구체화되지 않으면 VMware 관리자에게 문의하여 문제를 해결해야 합니다.

## <span id="page-5-1"></span>**ONTAP 9.4** 스토리지 시스템에서 **VVOL**의 일반 프로비저닝이 실패합니다

VVOL 데이터 저장소에 ONTAP 9.4 스토리지 시스템에서 씩 프로비저닝된 FlexVol 볼륨이 포함되어 있지 않으면 VVOL(가상 볼륨)의 일반 프로비저닝이 실패합니다.

## 문제

VVOL을 프로비저닝하는 동안 다음과 같은 오류 메시지가 나타날 수 있습니다.

com.netapp.vasa.vvol.exceptions.OutOfResourceException: Unable to find a location for a vvol of size  $4,096$  in storage container vvol nfs new - Checked 1 places. Specific reasons were vvol nfs new | Final Score: 0 | 100 -> 0 : FlexVol of vvol nfs new does not support required storage profile, details [FlexVolume with name vvol nfs new is not thick provisioned]

#### 원인

이 오류는 VVOL에 씩 프로비저닝된 FlexVol 볼륨이 없는 경우에 발생합니다.

#### 해결 방법

1. VVOL에 대해 씩 프로비저닝을 활성화한 상태에서 스토리지 기능이 있는 새 FlexVol 볼륨을 추가합니다.

2. FlexVol 볼륨을 사용하여 새 가상 머신을 생성합니다.

## <span id="page-6-0"></span>볼륨 상태가 오프라인으로 변경되면 데이터 저장소에 액세스할 수 없습니다

#### 문제

데이터 저장소의 볼륨이 오프라인 상태가 되면 데이터 저장소를 액세스할 수 없습니다. 볼륨을 온라인으로 전환하는 경우에도 VSC에서 데이터 저장소를 검색하지 못합니다. vSphere Client에서 데이터 저장소를 마우스 오른쪽 버튼으로 클릭하면 VSC 작업을 사용할 수 없습니다.

#### 원인

클러스터에서 볼륨이 오프라인 상태가 되면 먼저 볼륨이 마운트 해제된 다음 오프라인 또는 제한된 상태로 됩니다. 볼륨이 오프라인 상태가 되고 데이터 저장소에 액세스할 수 없게 되면 접합 경로가 제거됩니다. 볼륨이 온라인으로 설정되는 경우 기본적으로 접합 경로는 사용할 수 없으며 에 마운트되지 않습니다. 이것은 ONTAP 동작입니다.

### 수정 조치

볼륨을 온라인으로 전환한 다음 이전과 동일한 접합 경로로 볼륨을 수동으로 마운트해야 합니다. 스토리지 검색을 실행하여 데이터 저장소가 검색되고 데이터 저장소에 대한 작업을 사용할 수 있는지 확인할 수 있습니다.

## <span id="page-6-1"></span>스토리지 시스템 그리드의 **IPv6** 상태에서 **IPv4**를 사용하여 스토리지 시스템을 추가하면 인증 오류가 발생합니다

#### 문제

스토리지 시스템이 IPv4 주소로 추가된 경우에도 스토리지 시스템의 IPv6 주소로 인증 실패 상태가 표시됩니다.

### 원인

IPv4 및 IPv6 LIF가 있는 이중 스택 스토리지 시스템을 IPv4 LIF로 추가한 다음, 정기 검색 프로세스 중에 VSC에서 IPv6 LIF를 검색할 수 있습니다. IPv6 LIF가 명시적으로 추가되지 않기 때문에 인증 오류로 인해 이 IPv6 검색이 실패합니다. 이 오류는 스토리지 시스템에 대해 수행된 작업에 영향을 미치지 않습니다.

#### 수정 조치

다음을 수행해야 합니다.

- 1. VSC 홈 페이지에서 \* 스토리지 시스템 \* 을 클릭합니다.
- 2. IPv6 주소를 사용하여 알 수 없는 상태의 스토리지 시스템을 클릭합니다.
- 3. 설정된 기본 자격 증명을 사용하여 IP 주소를 IPv4로 변경합니다.
- 4. 목록 \* 으로 돌아가기 \* 를 클릭한 다음 \* 모두 다시 검색 \* 을 클릭합니다.

스토리지 시스템 목록의 오래된 IPv6 항목이 삭제되고 인증 오류 없이 스토리지 시스템이 검색됩니다.

## <span id="page-7-0"></span>**VVOL** 데이터 저장소에서 가상 머신을 프로비저닝하는 동안 파일 생성 오류가 발생했습니다

#### 문제

IPv6 및 IPv4 데이터 LIFS가 모두 구성된 기본 SVM(Storage Virtual Machine) 또는 혼합 SVM(Storage Virtual Machine)을 사용하여 가상 머신을 생성할 수 없습니다.

### 원인

이 문제는 기본 vs0에 IPv6 및 IPv4 데이터 LIF가 둘 다 있으며 순수 IPv4 데이터 저장소가 아니기 때문에 발생합니다.

### 수정 조치

다음 단계를 사용하여 vs0을 사용하여 가상 시스템을 프로비저닝할 수 있습니다.

- 1. System Manager 애플리케이션을 사용하여 모든 IPv6 LIF를 해제합니다.
- 2. 클러스터를 다시 검색합니다.
- 3. 프로비저닝이 실패한 VVOL 데이터 저장소에서 가상 머신을 프로비저닝합니다.

가상 시스템이 성공적으로 프로비저닝되었습니다.

## <span id="page-7-1"></span>**SRM**의 **SRA**에 대해 잘못된 상태 **'**장애 조치 진행 중**'**이 보고됩니다

### 문제

VMware SRM(Site Recovery Manager)은 새로 SnapMired 디바이스에 대한 디바이스의 상태를 ""진행 중""으로 표시합니다.

## 원인

이 문제는 '/opt/netapp/vpserver/conf/devices.txt' 파일에 새로 생성된 장치와 동일한 디바이스 이름의 항목이 있기 때문에 발생합니다.

## 수정 조치

'/opt/netapp/vpserver/conf/devices.txt'에 있는 사이트(사이트 A 및 사이트 B)에서 새로 생성한 장치와 일치하는 항목을 수동으로 삭제하고 검색 장치를 다시 실행해야 합니다. 검색이 완료되면 장치에 올바른 상태가 표시됩니다. Copyright © 2024 NetApp, Inc. All Rights Reserved. 미국에서 인쇄됨 본 문서의 어떠한 부분도 저작권 소유자의 사전 서면 승인 없이는 어떠한 형식이나 수단(복사, 녹음, 녹화 또는 전자 검색 시스템에 저장하는 것을 비롯한 그래픽, 전자적 또는 기계적 방법)으로도 복제될 수 없습니다.

NetApp이 저작권을 가진 자료에 있는 소프트웨어에는 아래의 라이센스와 고지사항이 적용됩니다.

본 소프트웨어는 NetApp에 의해 '있는 그대로' 제공되며 상품성 및 특정 목적에의 적합성에 대한 명시적 또는 묵시적 보증을 포함하여(이에 제한되지 않음) 어떠한 보증도 하지 않습니다. NetApp은 대체품 또는 대체 서비스의 조달, 사용 불능, 데이터 손실, 이익 손실, 영업 중단을 포함하여(이에 국한되지 않음), 이 소프트웨어의 사용으로 인해 발생하는 모든 직접 및 간접 손해, 우발적 손해, 특별 손해, 징벌적 손해, 결과적 손해의 발생에 대하여 그 발생 이유, 책임론, 계약 여부, 엄격한 책임, 불법 행위(과실 또는 그렇지 않은 경우)와 관계없이 어떠한 책임도 지지 않으며, 이와 같은 손실의 발생 가능성이 통지되었다 하더라도 마찬가지입니다.

NetApp은 본 문서에 설명된 제품을 언제든지 예고 없이 변경할 권리를 보유합니다. NetApp은 NetApp의 명시적인 서면 동의를 받은 경우를 제외하고 본 문서에 설명된 제품을 사용하여 발생하는 어떠한 문제에도 책임을 지지 않습니다. 본 제품의 사용 또는 구매의 경우 NetApp에서는 어떠한 특허권, 상표권 또는 기타 지적 재산권이 적용되는 라이센스도 제공하지 않습니다.

본 설명서에 설명된 제품은 하나 이상의 미국 특허, 해외 특허 또는 출원 중인 특허로 보호됩니다.

제한적 권리 표시: 정부에 의한 사용, 복제 또는 공개에는 DFARS 252.227-7013(2014년 2월) 및 FAR 52.227- 19(2007년 12월)의 기술 데이터-비상업적 품목에 대한 권리(Rights in Technical Data -Noncommercial Items) 조항의 하위 조항 (b)(3)에 설명된 제한사항이 적용됩니다.

여기에 포함된 데이터는 상업용 제품 및/또는 상업용 서비스(FAR 2.101에 정의)에 해당하며 NetApp, Inc.의 독점 자산입니다. 본 계약에 따라 제공되는 모든 NetApp 기술 데이터 및 컴퓨터 소프트웨어는 본질적으로 상업용이며 개인 비용만으로 개발되었습니다. 미국 정부는 데이터가 제공된 미국 계약과 관련하여 해당 계약을 지원하는 데에만 데이터에 대한 전 세계적으로 비독점적이고 양도할 수 없으며 재사용이 불가능하며 취소 불가능한 라이센스를 제한적으로 가집니다. 여기에 제공된 경우를 제외하고 NetApp, Inc.의 사전 서면 승인 없이는 이 데이터를 사용, 공개, 재생산, 수정, 수행 또는 표시할 수 없습니다. 미국 국방부에 대한 정부 라이센스는 DFARS 조항 252.227-7015(b)(2014년 2월)에 명시된 권한으로 제한됩니다.

#### 상표 정보

NETAPP, NETAPP 로고 및 <http://www.netapp.com/TM>에 나열된 마크는 NetApp, Inc.의 상표입니다. 기타 회사 및 제품 이름은 해당 소유자의 상표일 수 있습니다.